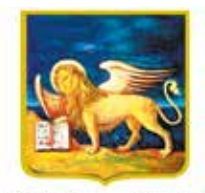

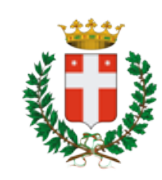

REGIONE DELVENETO CITTÀ DI TREVISO

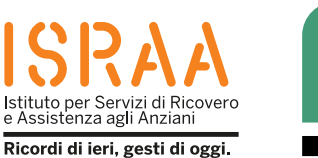

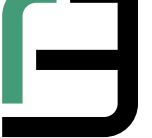

QC

Istituto Professionale Statale "Fabio Besta" Servizi per la Sanità e l'Assistenza Sociale

**Realision in Sieme al cittadini anziani dell'ambito del Progetto regionale anno scolastico 2022/2023** ODG – Orientamenti Digitali tra Generazioni. **nell'ambito del Progetto regionale** *Attività che rientra nel progetto* **ODG - Orientamenti Digitali tra Generazioni** *"Invecchiamento Attivo 2021»* **Attività che rientra nel progetto** *finanziato dalla Regione del Veneto ai sensi* **"Invecchiamento Attivo 2021"** *del Decreto n. 62 del 28 dicembre 2021.***Istituto Professionale Statale "Fabio Besta" Servizi per la Sanità <sup>e</sup> l'Assistenza Sociale** Realizzata dagli studenti della classe 4^ F S anno scolastico 2022 / 2023 insieme ai cittadini anziani

## Sanitàkmzero La salute a portata di mano GUIDA

# PRATICA

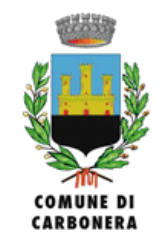

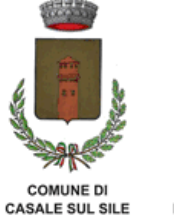

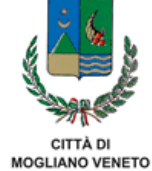

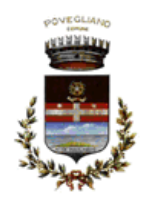

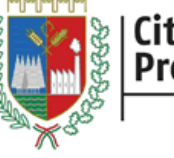

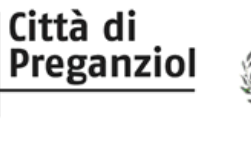

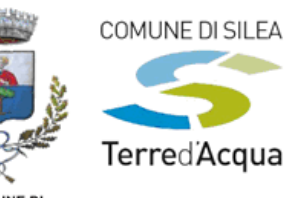

**COMUNE DI<br>SAN BIAGIO DI CALLALTA** 

# INDICE

PAGINA 3 **VANTAGGI** della

piattaforma

PAGINA 3 Che cos'è?

### PAGINA 4

Come accedere al portale kmzero tramite **SITO**

### PAGINA 12

Cosa puoi fare con il portale?

### PAGINA 13

Come accedere al portale kmzero tramite **APPLICAZIONE**

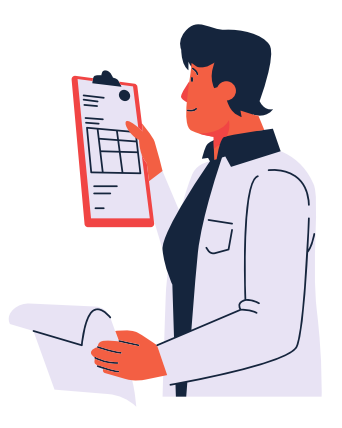

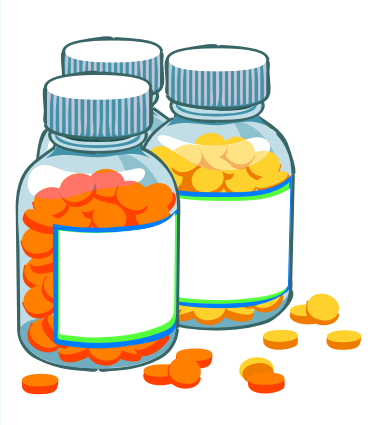

### PAGINA 3

Avvertenze applicazione

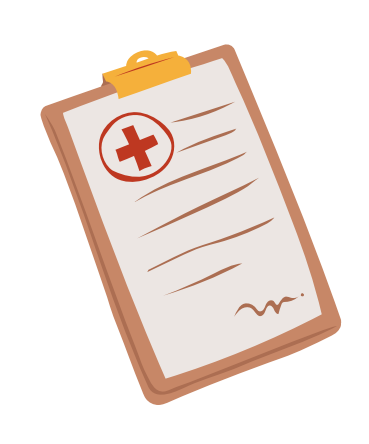

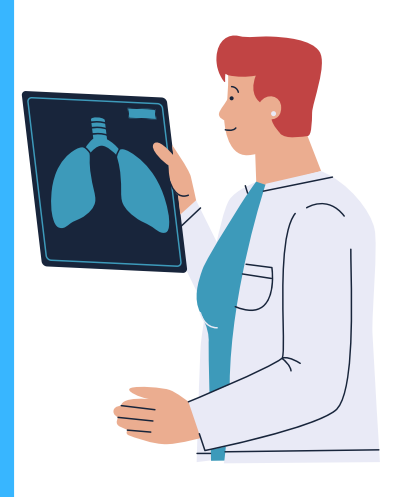

## Quali sono i vantaggi di questa piattaforma?

- Evitare code dal medico
- Evitare attese per la prenotazione di visite specialistiche
- Ritirare i farmaci direttamente dalla farmacia
- Richiedere il rinnovo di una ricetta per un farmaco
- Ricevere ricette direttamente sul telefono (potranno essere visualizzate sia da te sia dal tuo medico)<br>di questa esperantista de sia dal tuo medico)

**NOTA**: nell'applicazione è presente un archivio in cui sono raccolte le prescrizioni dei farmaci Che comme control prime in car sono

#### <u>Che cos'è?</u>

il portale sanità km zero garantisce:

prescrizioni farmaceutiche; in prenotare visite ed es

prescrizioni farmaceutiche;

- ricette specialistiche; uno dei centri sanitari della regione Veneto; uno della regione Veneto; uno della regi
- la possibilità di prenotare visite ed esami in del sito o sul telefono (potranno (potra uno dei centri sanitari della regione Veneto;
- di visualizzare i propri certificati dal sito o sul **di archivio in cui sono è presenta** telefono. raccolte le prescrizioni dei farmaci

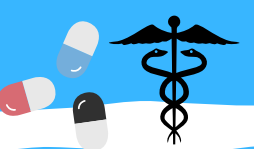

Treviso, con l'obiettivo di illustrare l'utilizzo del portale Sanità kmzero e le sue funzioni. Quest'opuscolo è stato realizzato dalla classe 4F dell'istituto professionale statale "Fabio Besta"di

Treviso, con l'obiettivo di illustrare l'utilizzo del

portale Sanità kmzero e le sue funzioni.

3

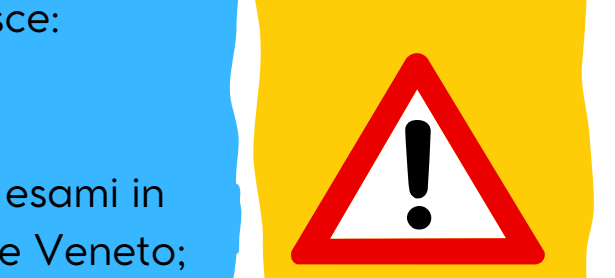

Evitare attese per la prenotazione di visite

NOTA BENE: L'APPLICAZIONE È INCOSTANTE AGGIORNAMENTO

LE PRENOTAZIONI LE POTRAI FARE SOLAMENTE DAL SITO E NON **DALL'APPLICAZIONE** 

# Come accedere al PORTALE Sanità kmzero

Attivare un dispositivo elettronico (telefono, computer ecc..), collegarsi ad una rete internet e aprire un motore di ricerca (per esempio chromegoogle, safari)

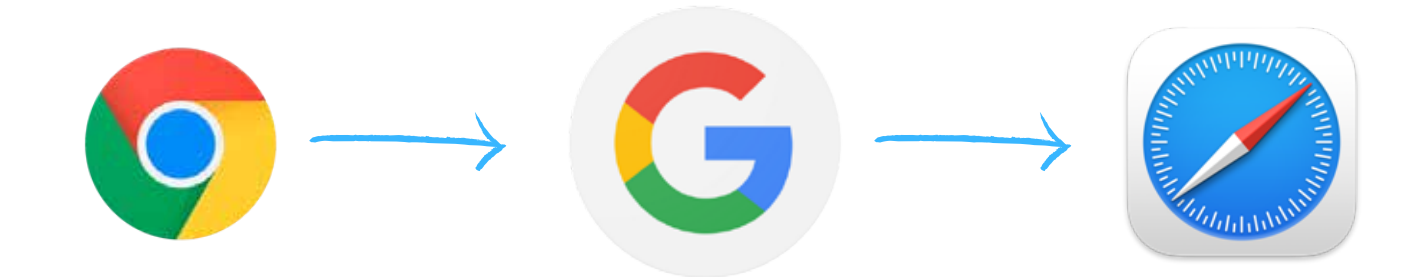

Digitare "sanità kmzero" e selezionare il primo link

 $\boldsymbol{\varLambda}$ 

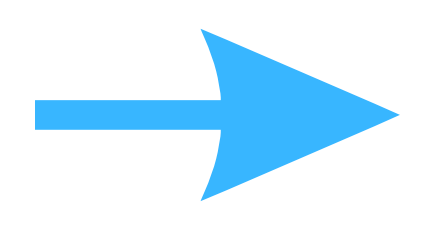

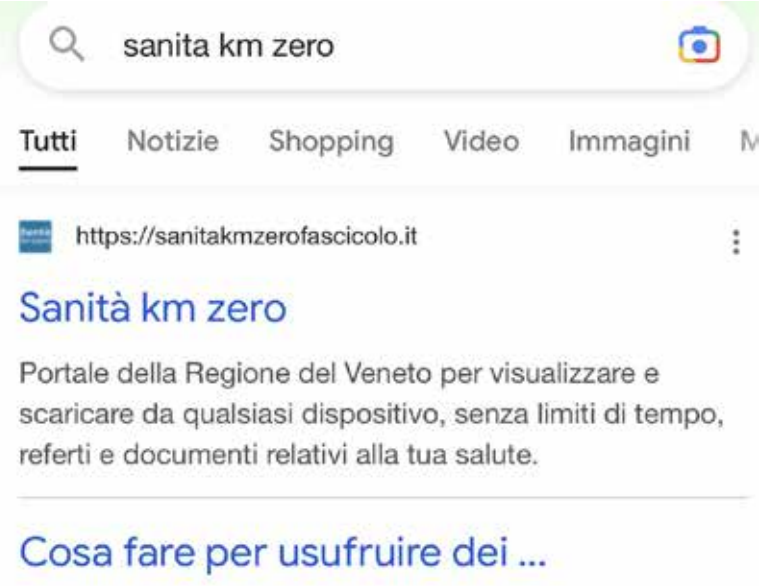

Effettua l'accesso dentro il sito, clicca "accedi", premi su "accedi con spid" oppure "entra con CIE" (Carta d'Identità Elettronica)

#### Sanitàkmzero Fascicolo

**E REGIONE DEL VENETO** 

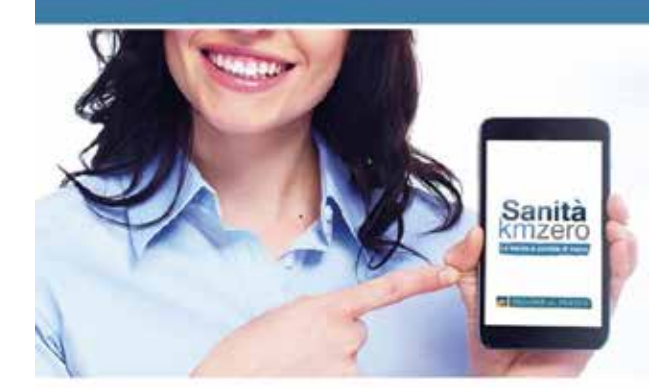

#### **REFERTI E DOCUMENTI** SEMPRE A TUA DISPOSIZIONE CON UN SEMPLICE CLIC!

#### Benvenuto in Sanità km zero Fascicolo,

il portale di Regione del Veneto che ti permette di visualizzare e scaricare in maniera comoda e sicura, senza alcun limite di tempo e da qualsiasi dispositivo, referti e altri documenti sanitari, prodotti da qualsiasi azienda sanitaria ed ospedaliera regionale, prenotare visite ed esami in uno dei CUP della regione.

Accedi

**2 REGIONE DEL VENETO** 

#### Sanitàkmzero Fascicolo

#### Entra nel tuo Fascicolo Sanitario Elettronico

Qui troverai i tuoi referti e documenti sanitari, ordinati e sempre disponibili.

sp:dv | AgID Agenzia per

### Entra con SPID

SPID è il sistema di accesso che consente di utilizzare, con un'identità digitale unica, i servizi online della pubblica amministrazione e dei privati accreditati.

Maggiori informazioni su SPID

Come ottenere le credenziali SPID

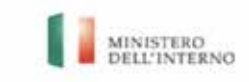

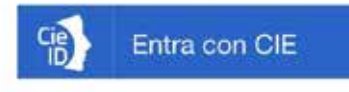

La Carta di Identità Elettronica è un documento di riconoscimento che permette l'identificazione del cittadino e l'autenticazione ai servizi online della pubblica amministrazione.

# Se effettui l'accesso tramite Spid:

Ti verrà richiesto di selezionare un operatore, ad esempio: PosteID, IntesaID, NamirialID e molti altri ancora

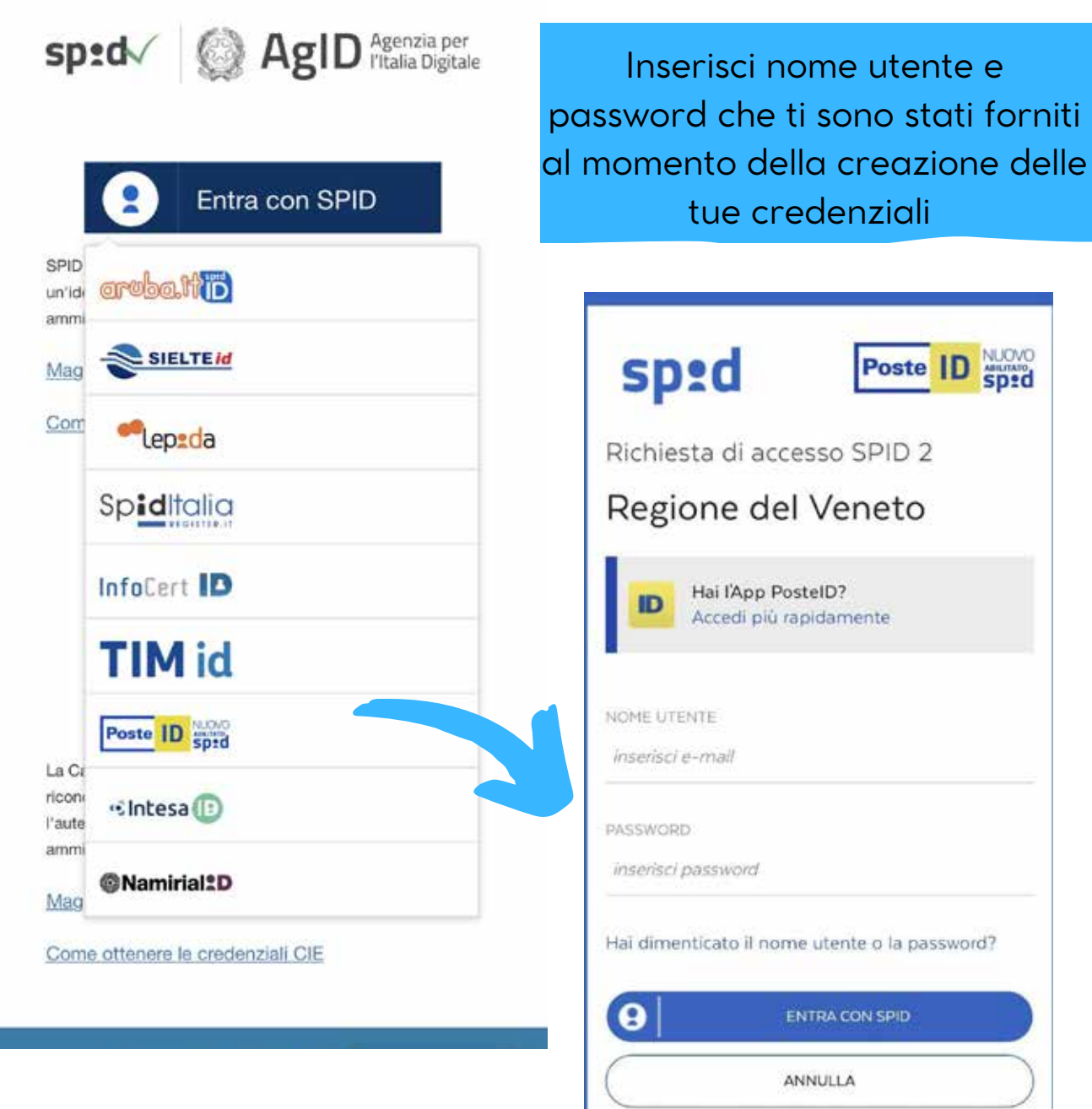

### Se hai l'app PosteID riceverai una notifica che ti chiederà di inserire il codice ID

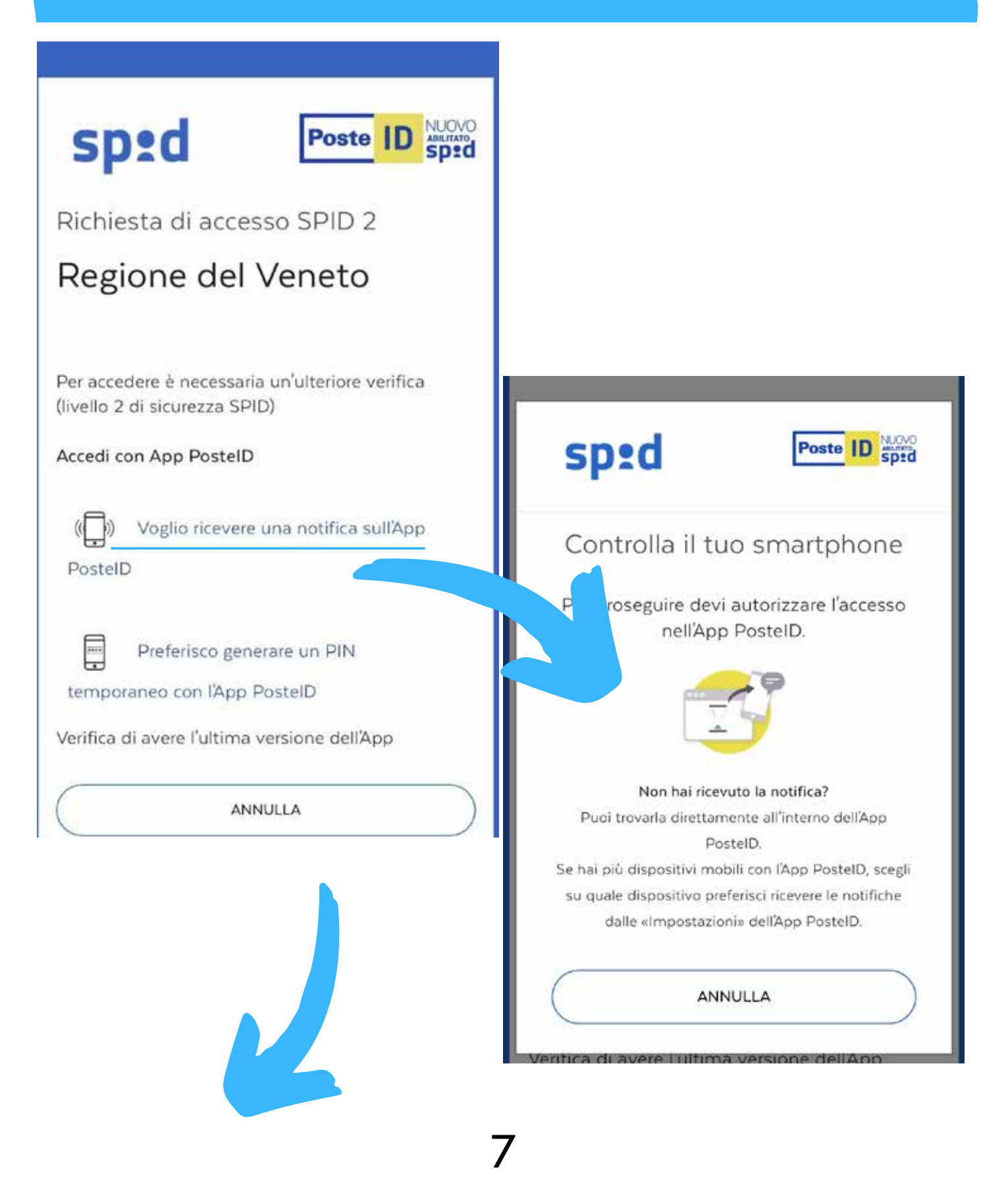

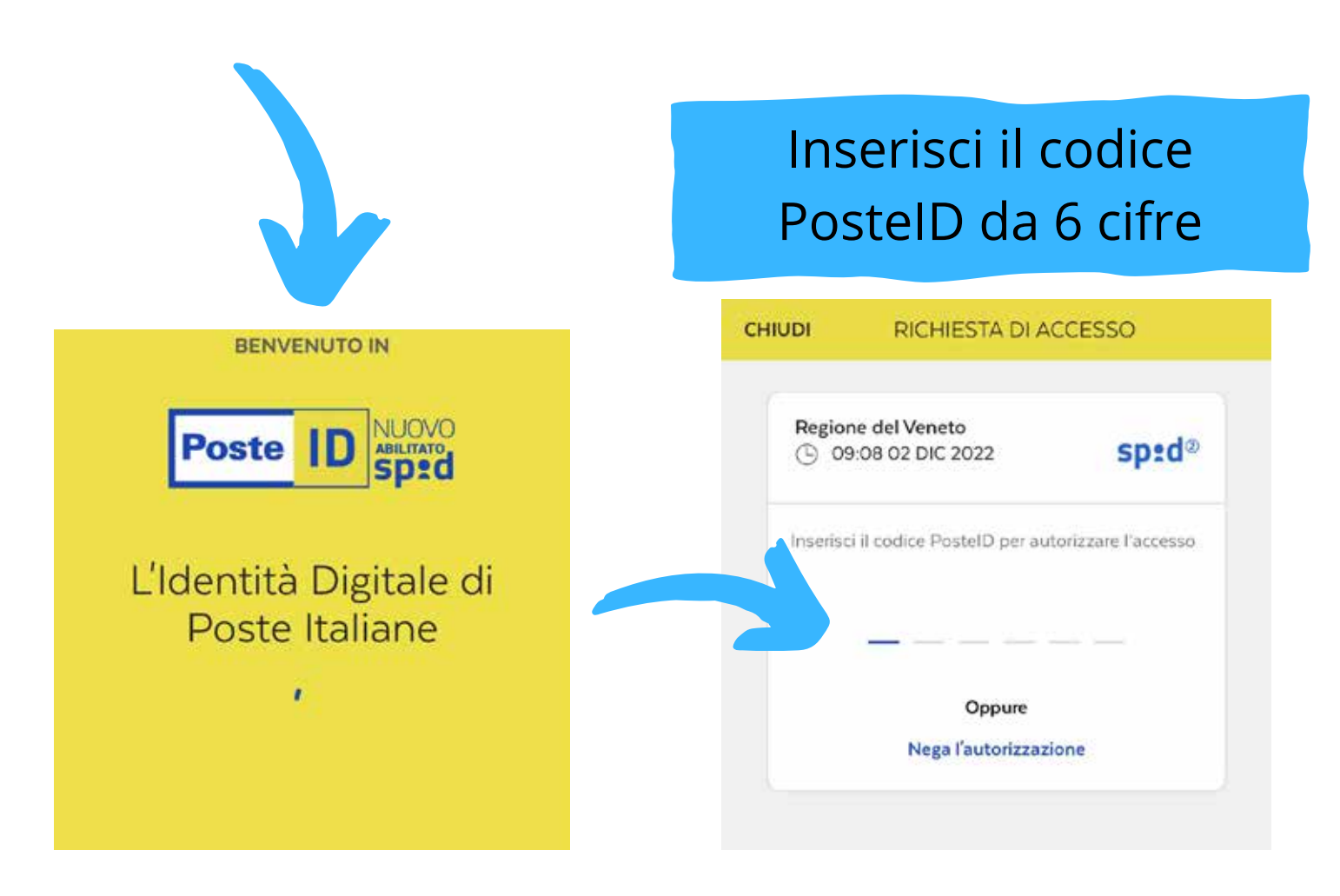

#### Visualizzerai questa schermata quando l'autorizzazione andrà a buon fine

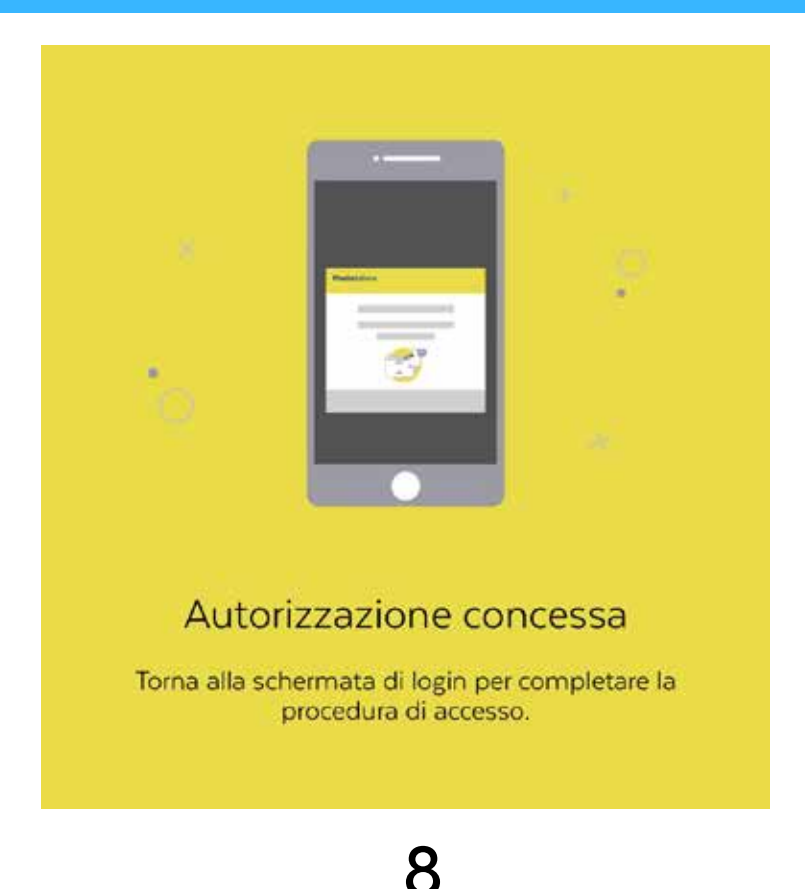

Ritorna sul sito in cui ti trovavi prima e comparirà questa schermata dove dovrai cliccare "acconsento" per poter finalmente accedere al portale sanità kmzero

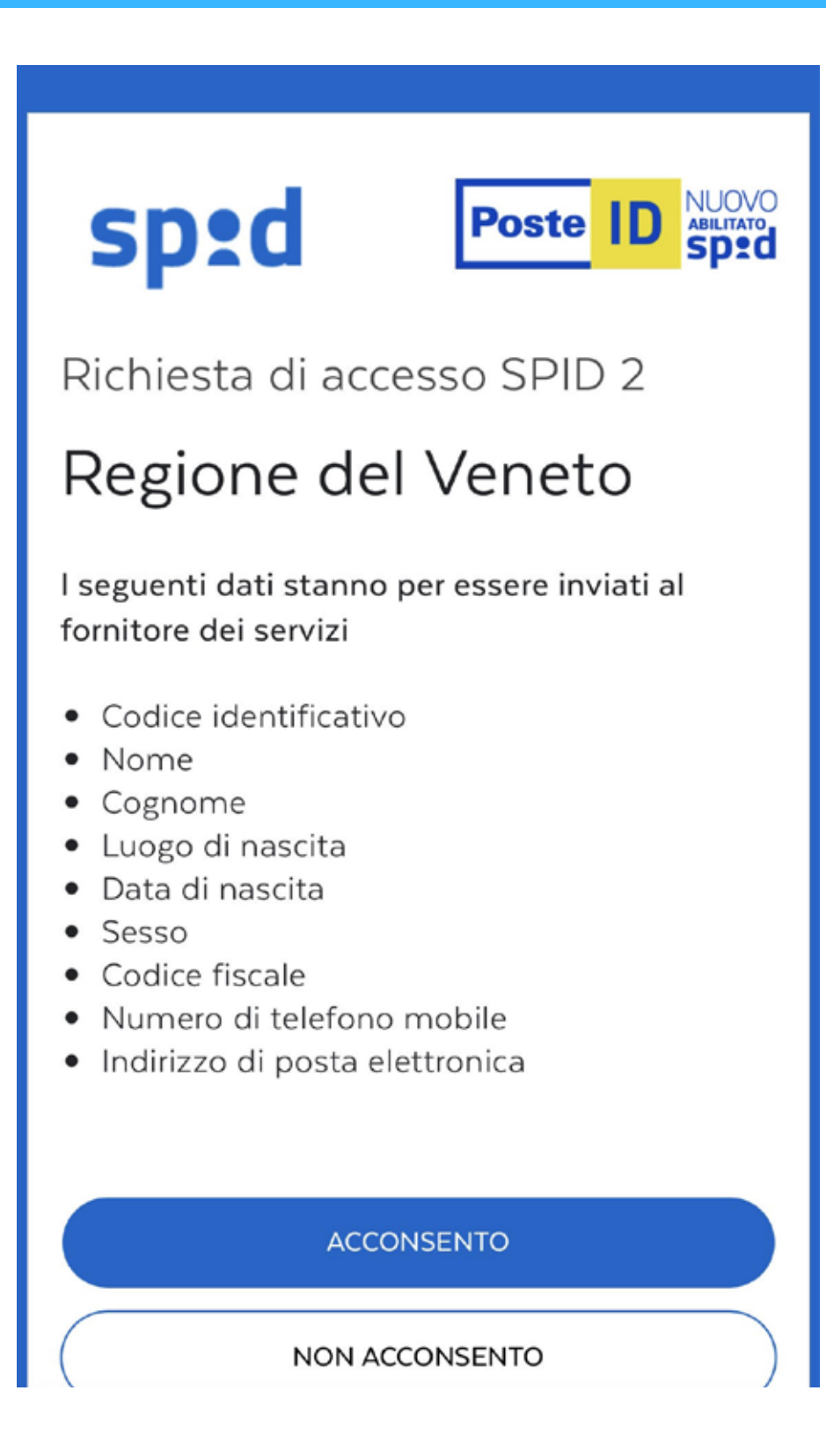

## **Benvenuto nel portale** Sanità kmzero

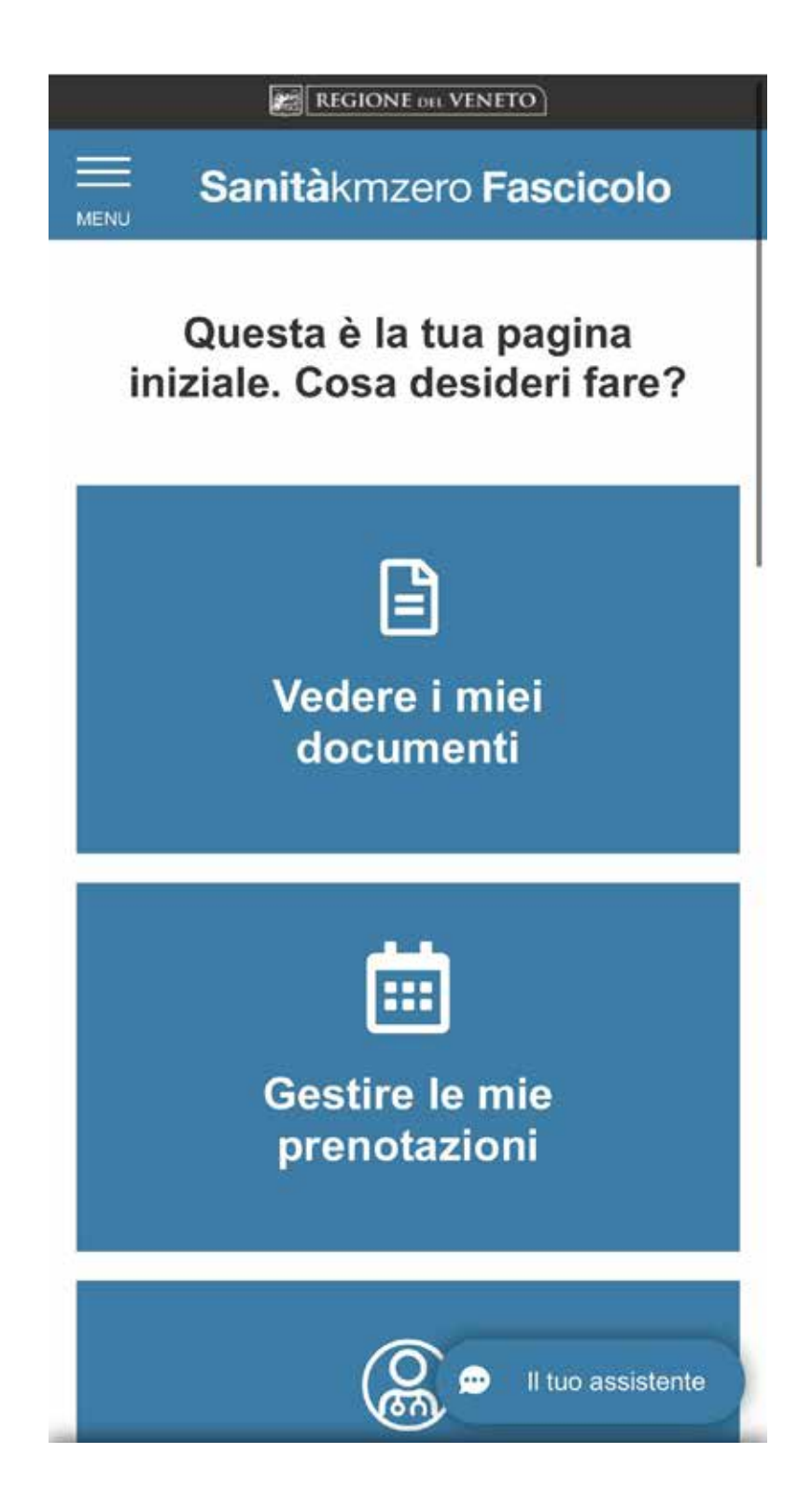

 $1 \odot$ 

### Cliccando sulle tre linee in alto a sinistra potrai visualizzare il menù per poter usufruire dei servizi

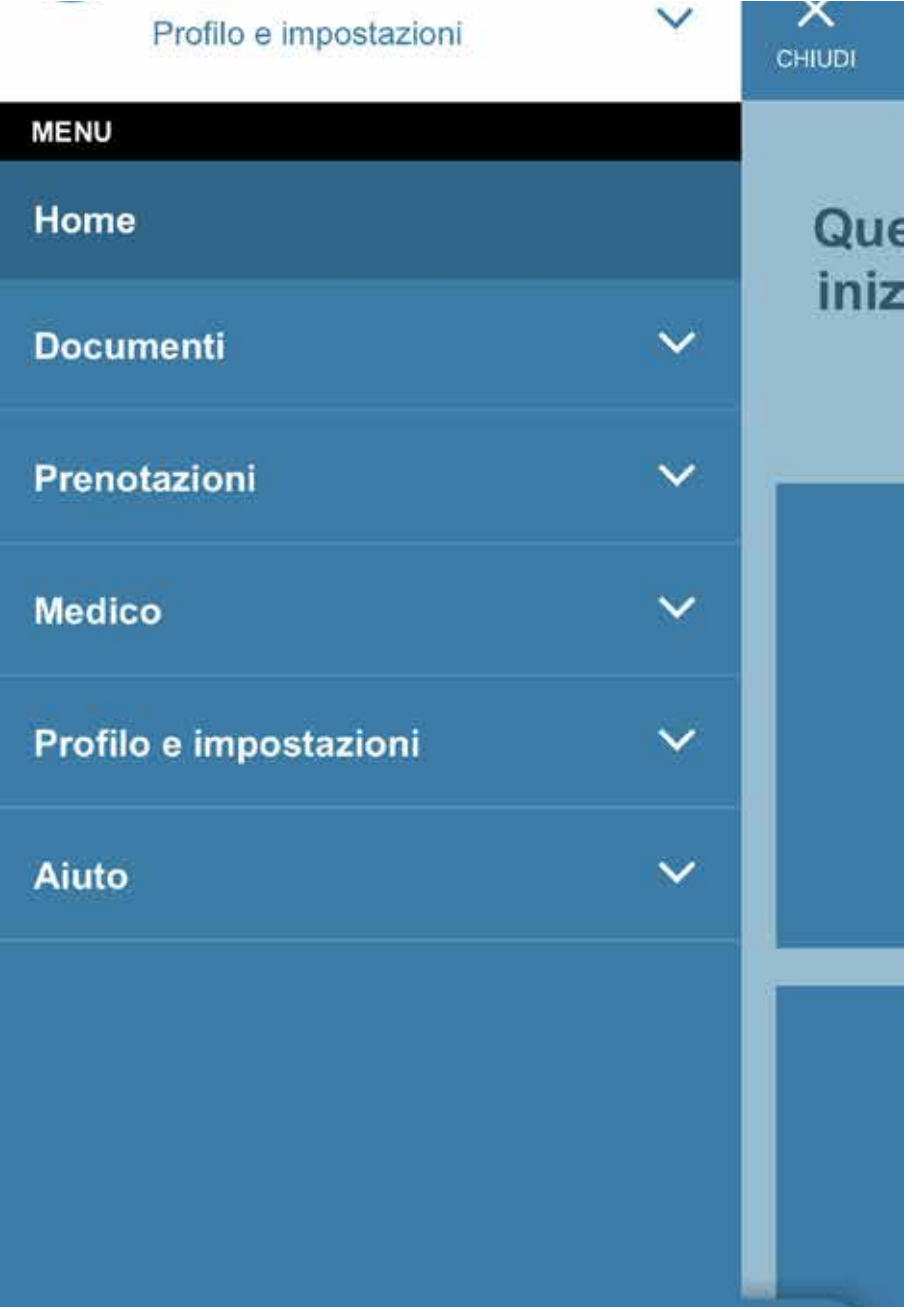

### COSA PUOI FARE TRAMITE IL PORTALE?

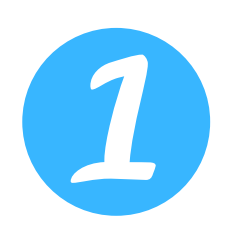

Potrai visualizzare i tuoi referti, certificati, prescrizioni visite ed esami tramite la voce **DOCUMENTI**

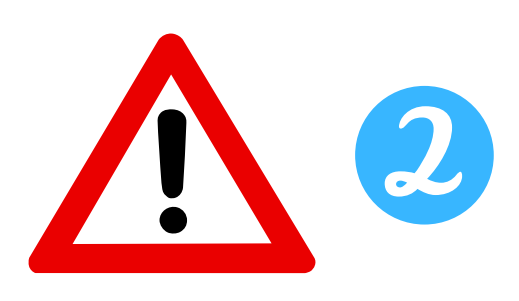

Potrai prenotare visite/esami direttamente da casa, vedere gli appuntamenti passati e quelli che dovrai fare tramite la voce **PRENOTAZIONI**

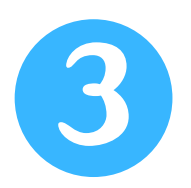

Potrai cambiare medico se lo desideri, visualizzare informazioni dell'ambulatorio e vedere il tuo tesserino sanitario tramite la voce **MEDICO**

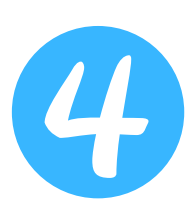

Potrai visualizzare le domande più frequenti in caso di dubbi, scrivere al supporto, e visualizzare la guida al servizio con il video tramite la voce **AIUTO**

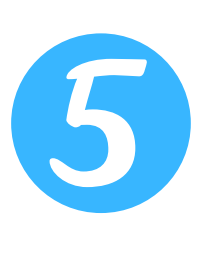

Potrai gestire consensi, profili collegati e vedere chi ha visualizzato il tuo fascicolo tramite la voce PROFILO **IMPOSTAZIONI**

# Come accedere tramite APPLICAZIONE

Se non è ancora installata sul tuo cellulare allora segui questi passaggi

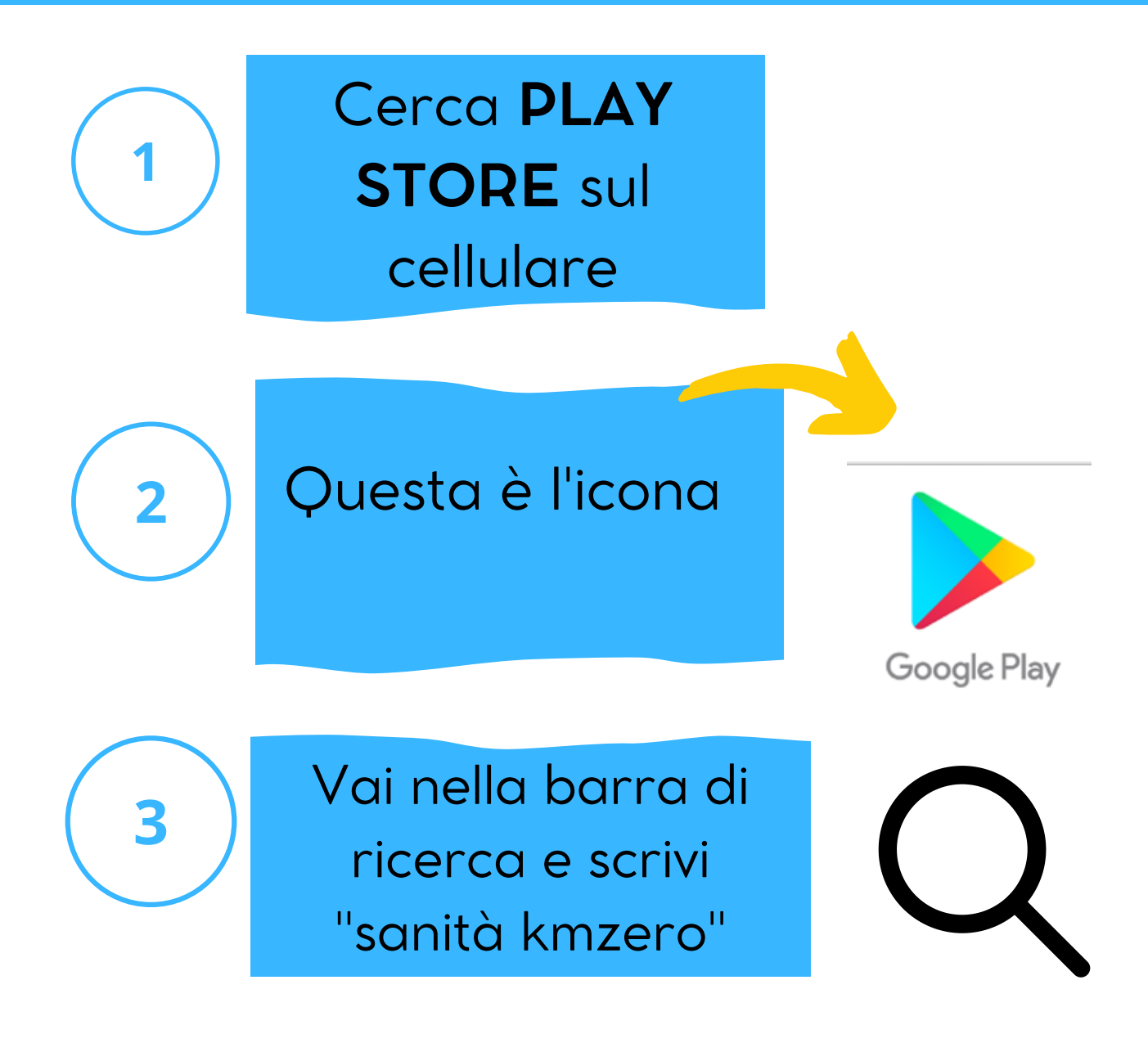

### Clicca "installa" e aspetta che si installi sul tuo cellulare

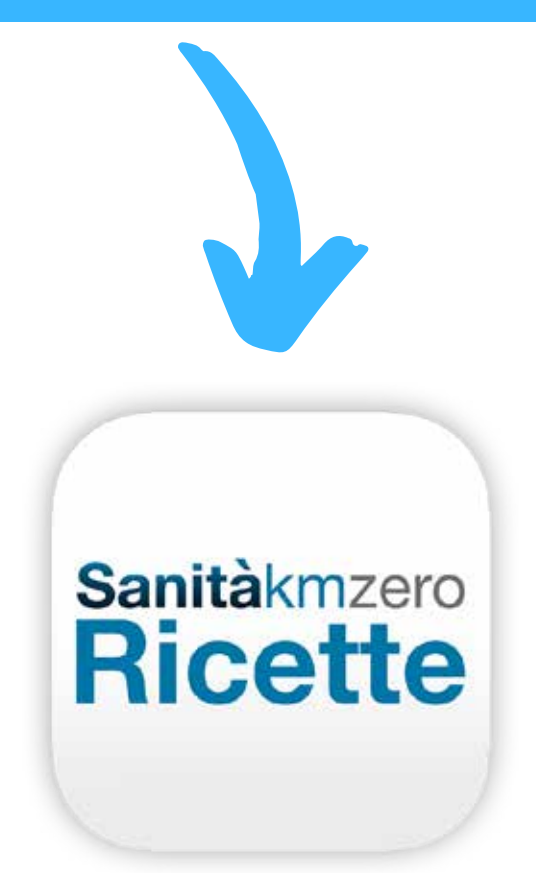

Clicca su **APRI** o cercala nella schermata principale del tuo cellulare dove ci sono le applicazioni che usi abitualmente

Accedi alla schermata principale dell'applicazione cliccando su quest'icona

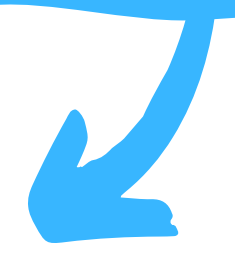

Sanitàkmzero

**Ricette** 

#### Premi la voce: entra con SPID

**Sanità** kmzero

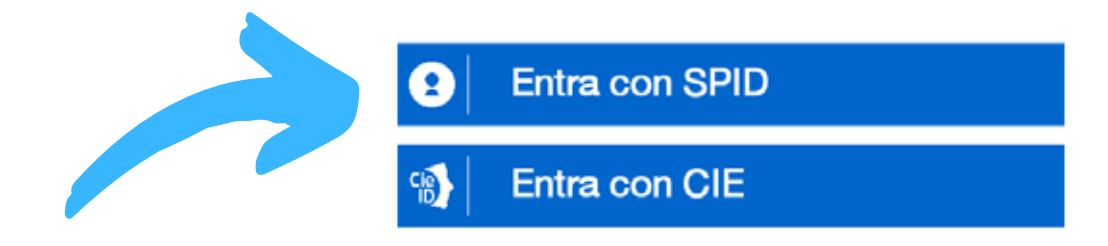

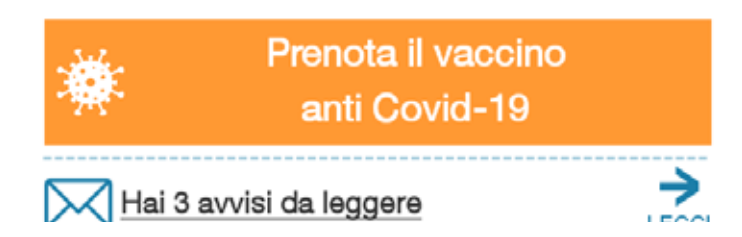

# Se effettui l'accesso tramite Spid:

Ti verrà richiesto di selezionare un operatore, ad esempio: PosteID, IntesaID, NamirialID e molti altri ancora

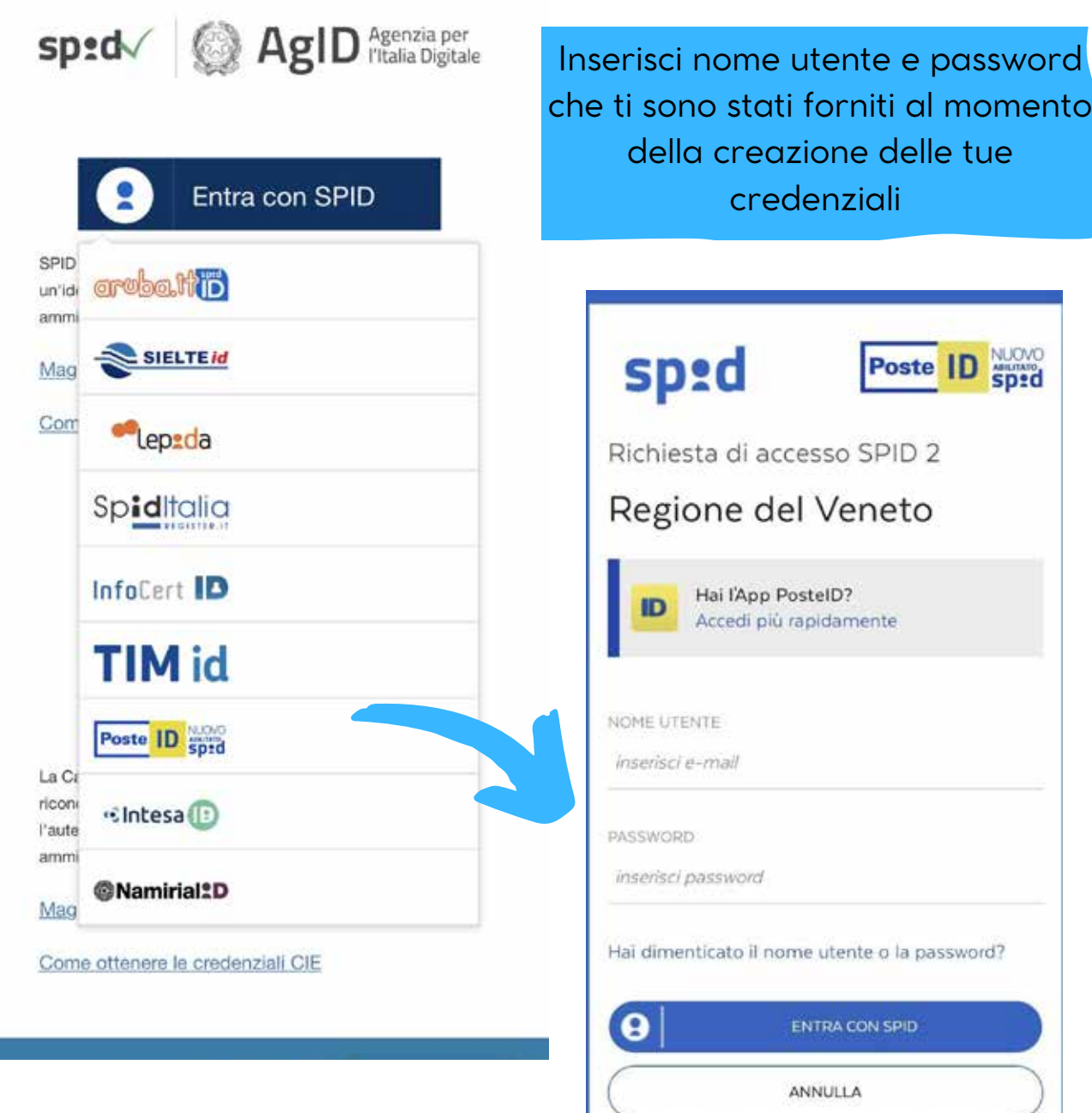

### Se hai l'app PosteID riceverai una notifica che ti chiederà di inserire il codice ID

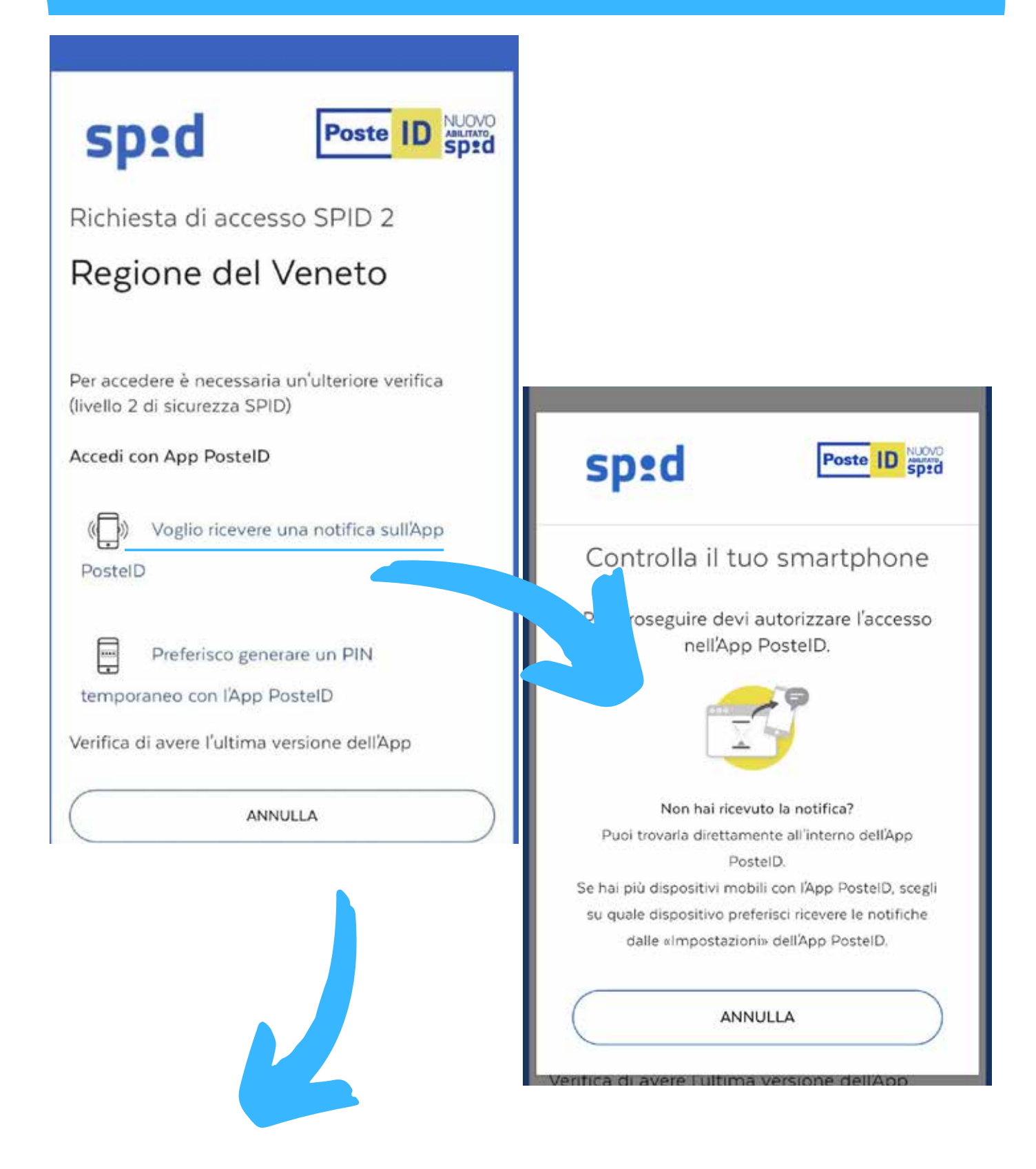

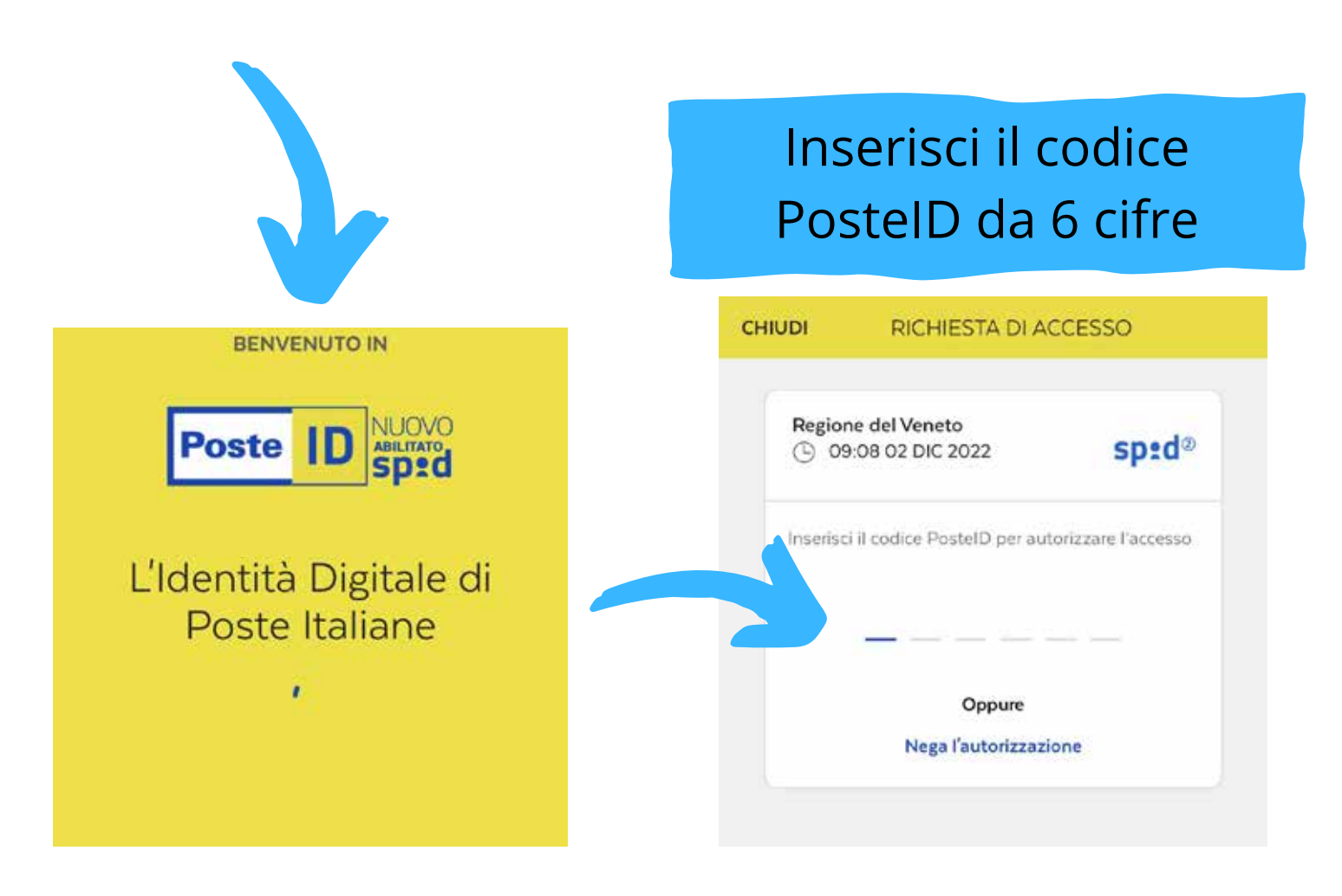

#### Visualizzerai questa schermata quando l'autorizzazione andrà a buon fine

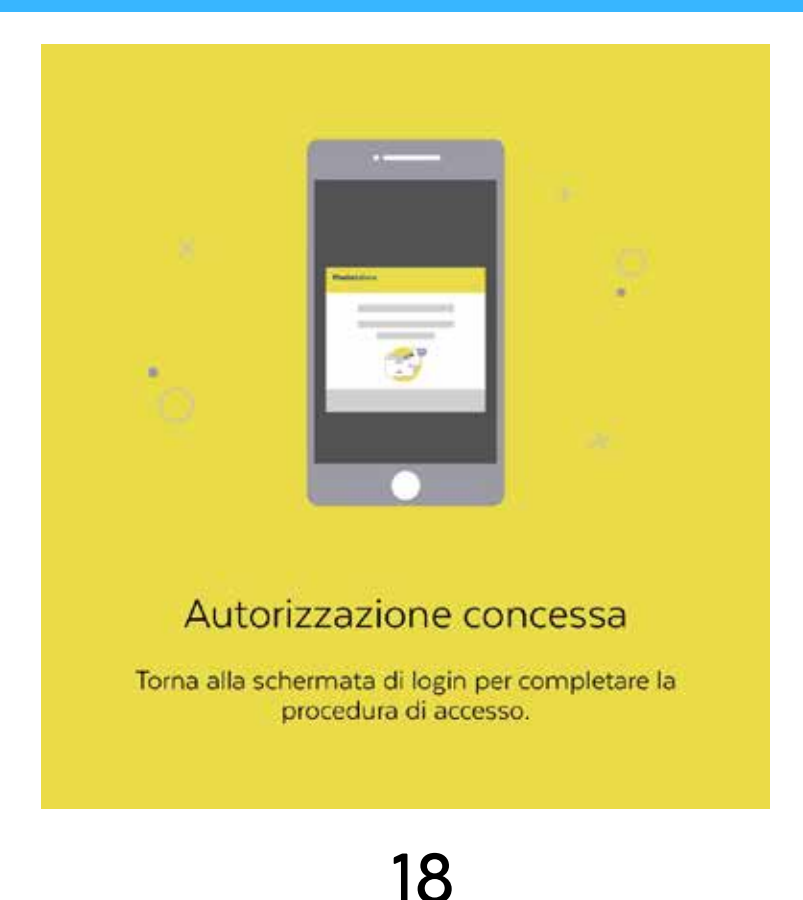

Ritorna nell'applicazione e comparirà questa schermata dove dovrai cliccare "acconsento" per poter finalmente accedere all'applicazione sanità kmzero

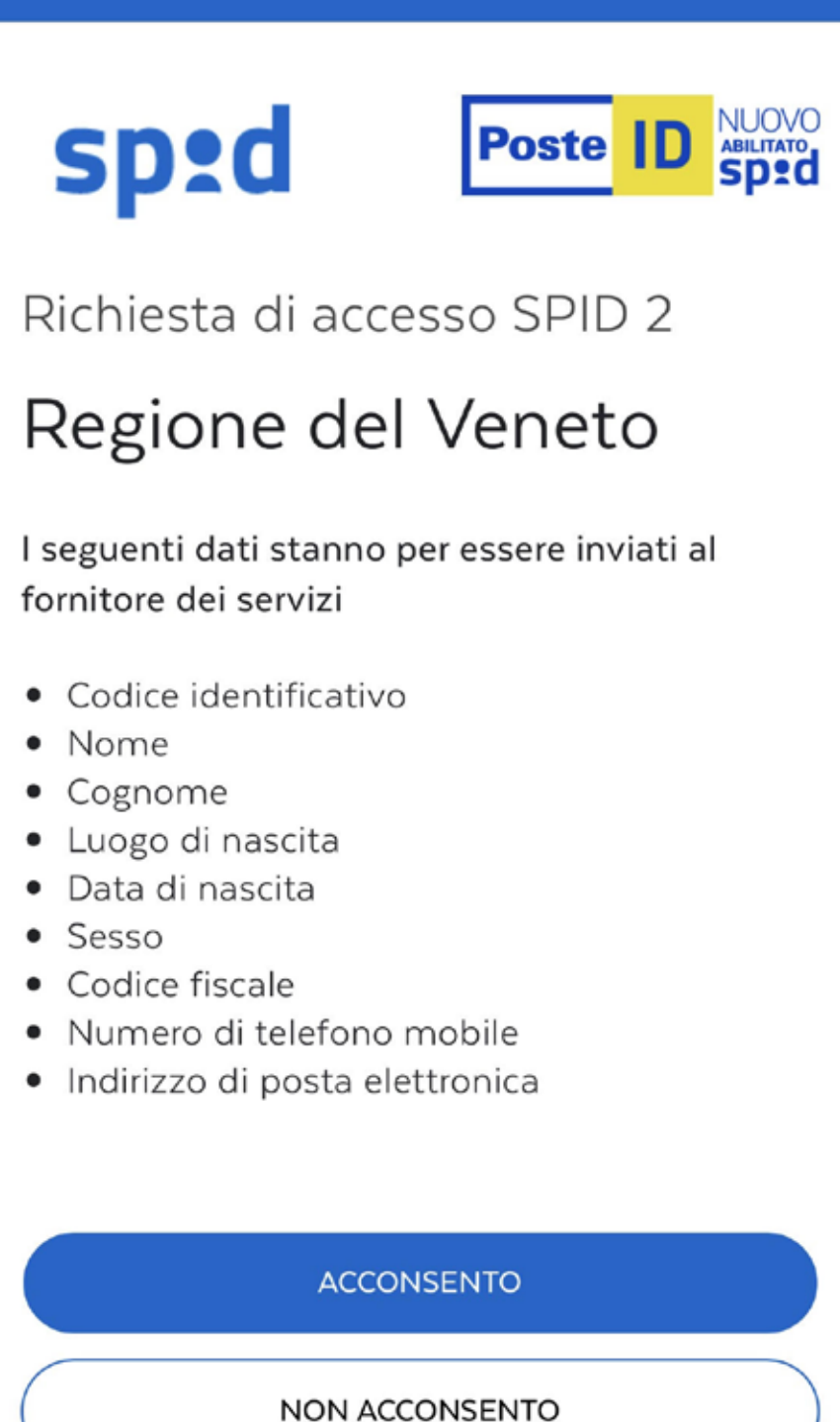

## **Benvenuto nell'applicazione** Sanità kmzero

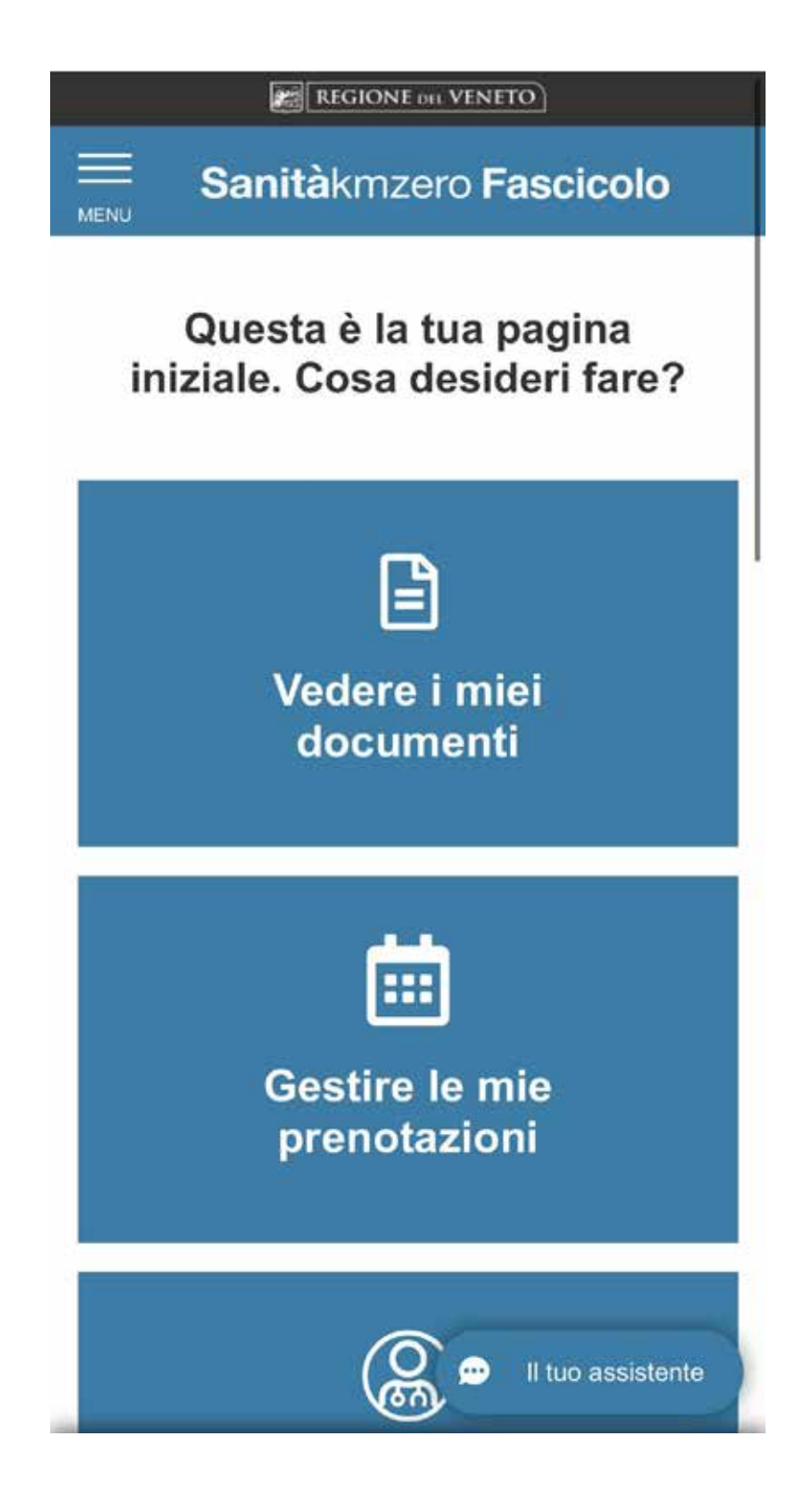

2G